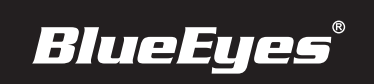

## **iCam<sup>®</sup> 4K PTZ Installation Guide**

EN

## **- Back Panel**

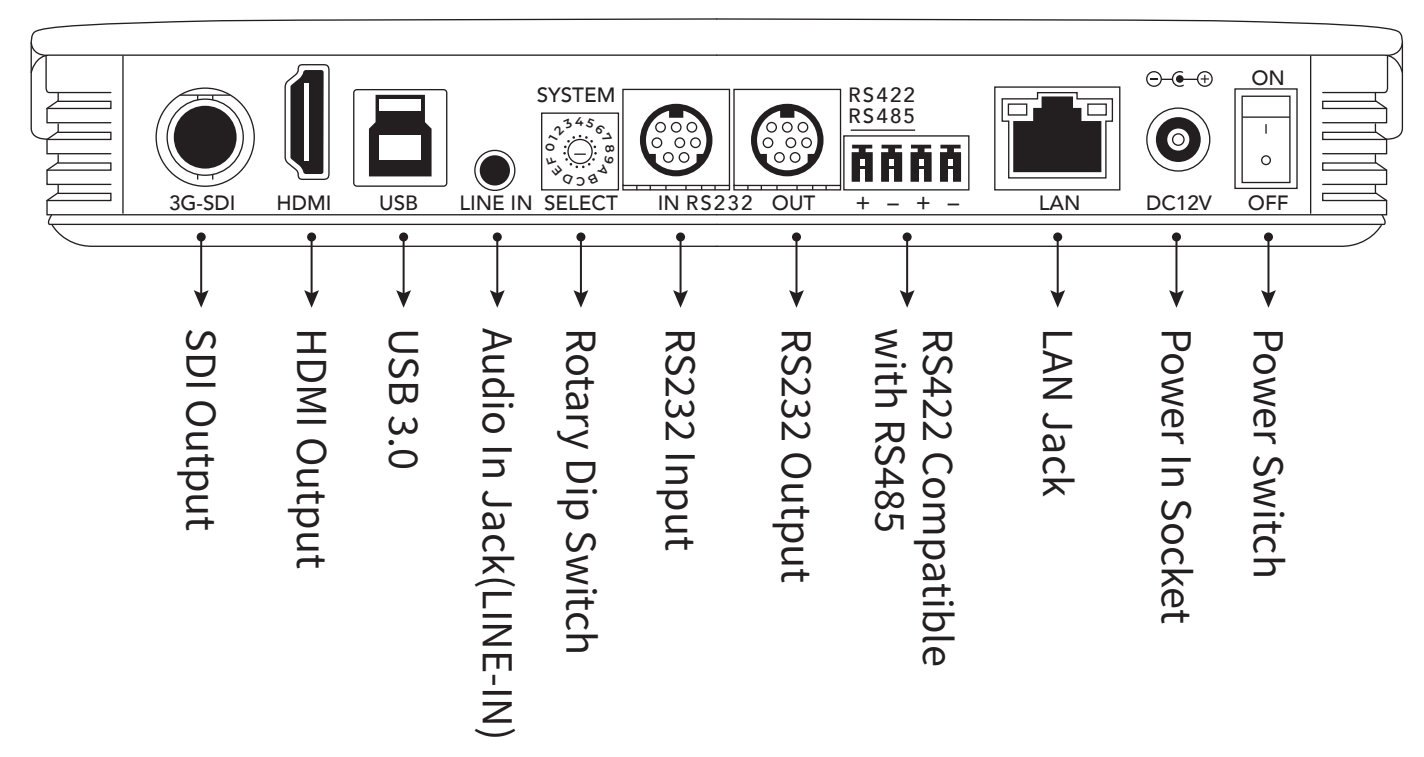

## **- Live Video**

Follow these steps to watch live video on the notebook:

- 1. Open Microsoft Edge browser.
- 2. Enter the camera IP address.
- 3. Enter username and password.
- 4. Choose "Live View" to watch the video.

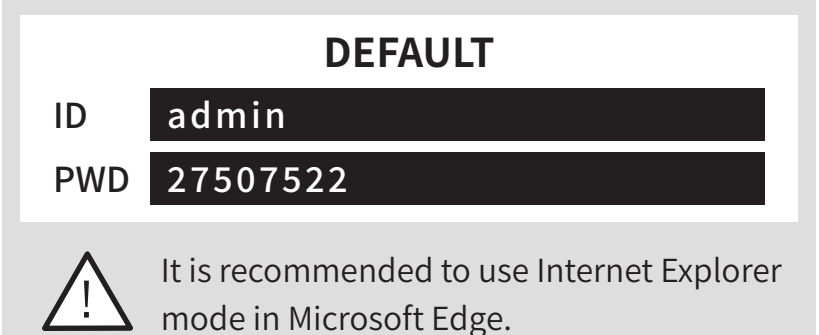

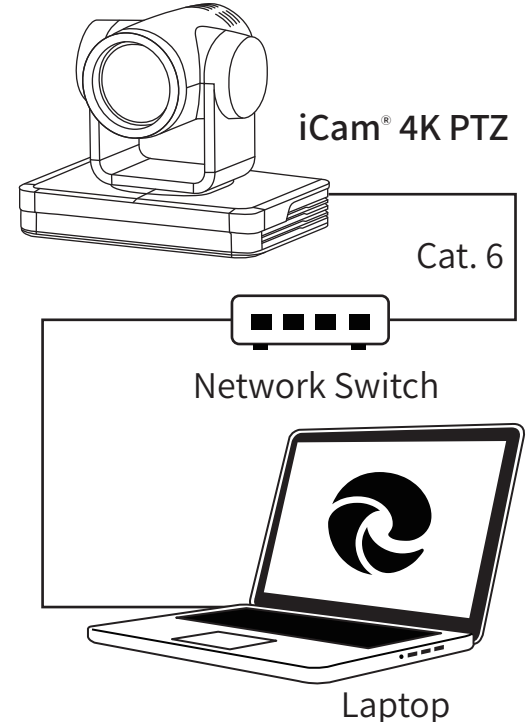